## ハンズフリー機能がないカーナビをご利用のお客様へ

弊社製品をお買い上げいただき誠にありがとうございます。

CPBTH シリーズをご使用いただくにあたって、取扱説明書と手順が異なる場合がございますのでご案内させていただきます。 誠に恐れ入りますがメニューを表示し、ご利用のカーナビが該当しているかご確認くださいますようお願い申し上げます。

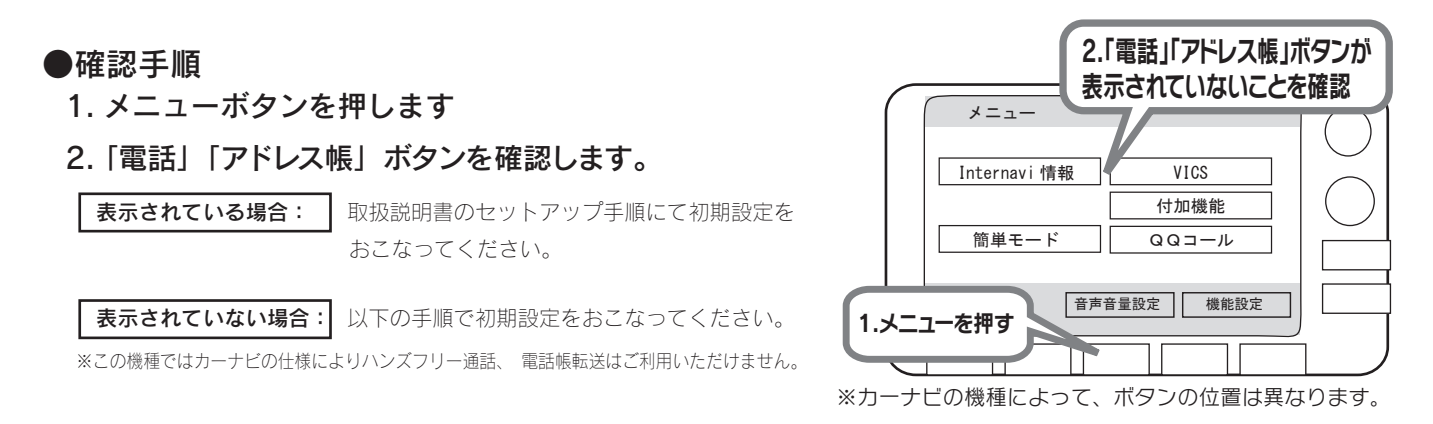

## 1. 初期設定を行なう

手順1~ 11 まではセットアップガイドにそってお進みください。手順 12 の画面以降は、以下の手順になります。

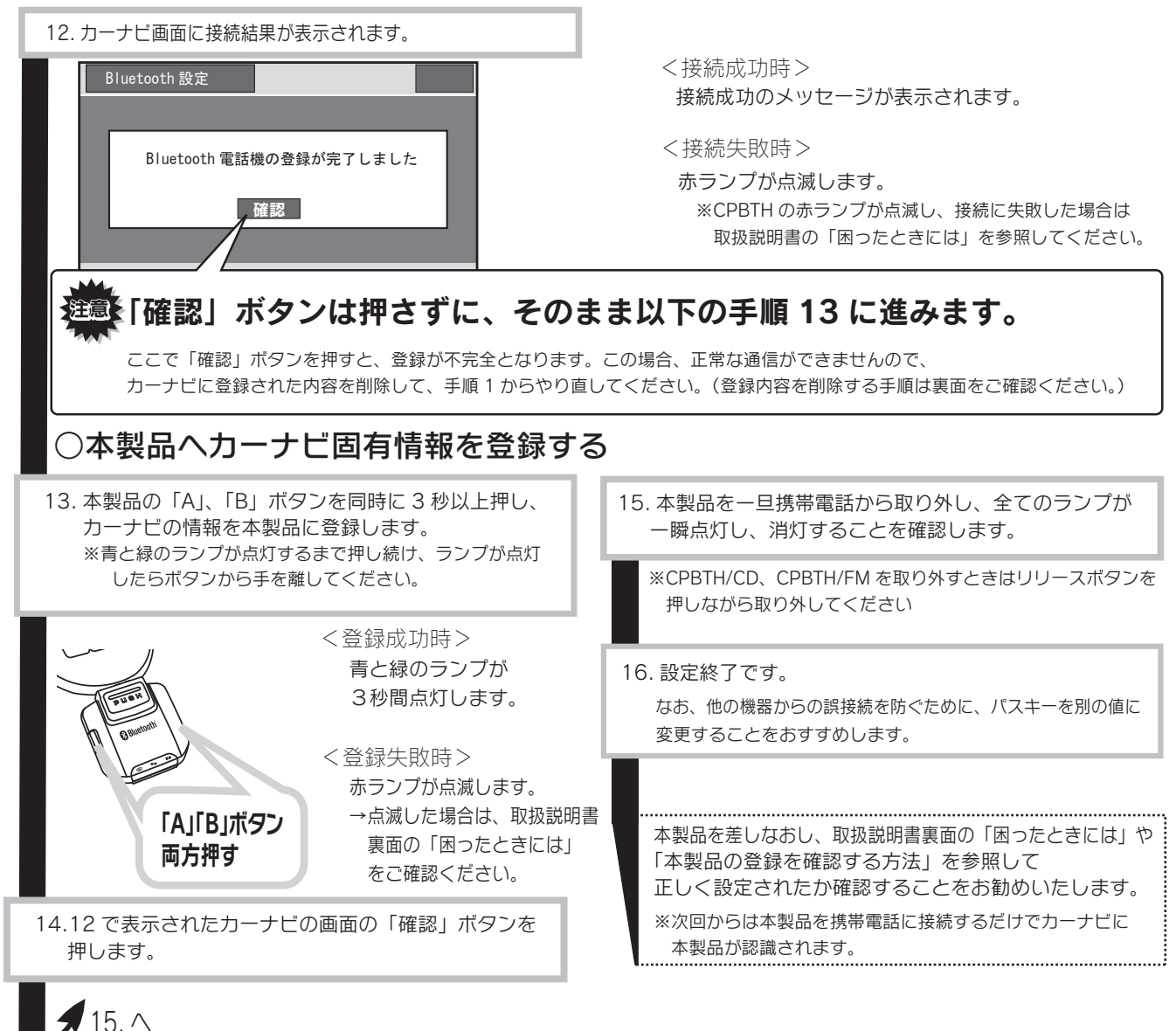

B-DOCU200253-01(CPBTH)

## 登録情報の削除手順

表面の手順 12 のカーナビ画面で「確認」ボタンを押した場合の登録情報の削除手順を案内します。

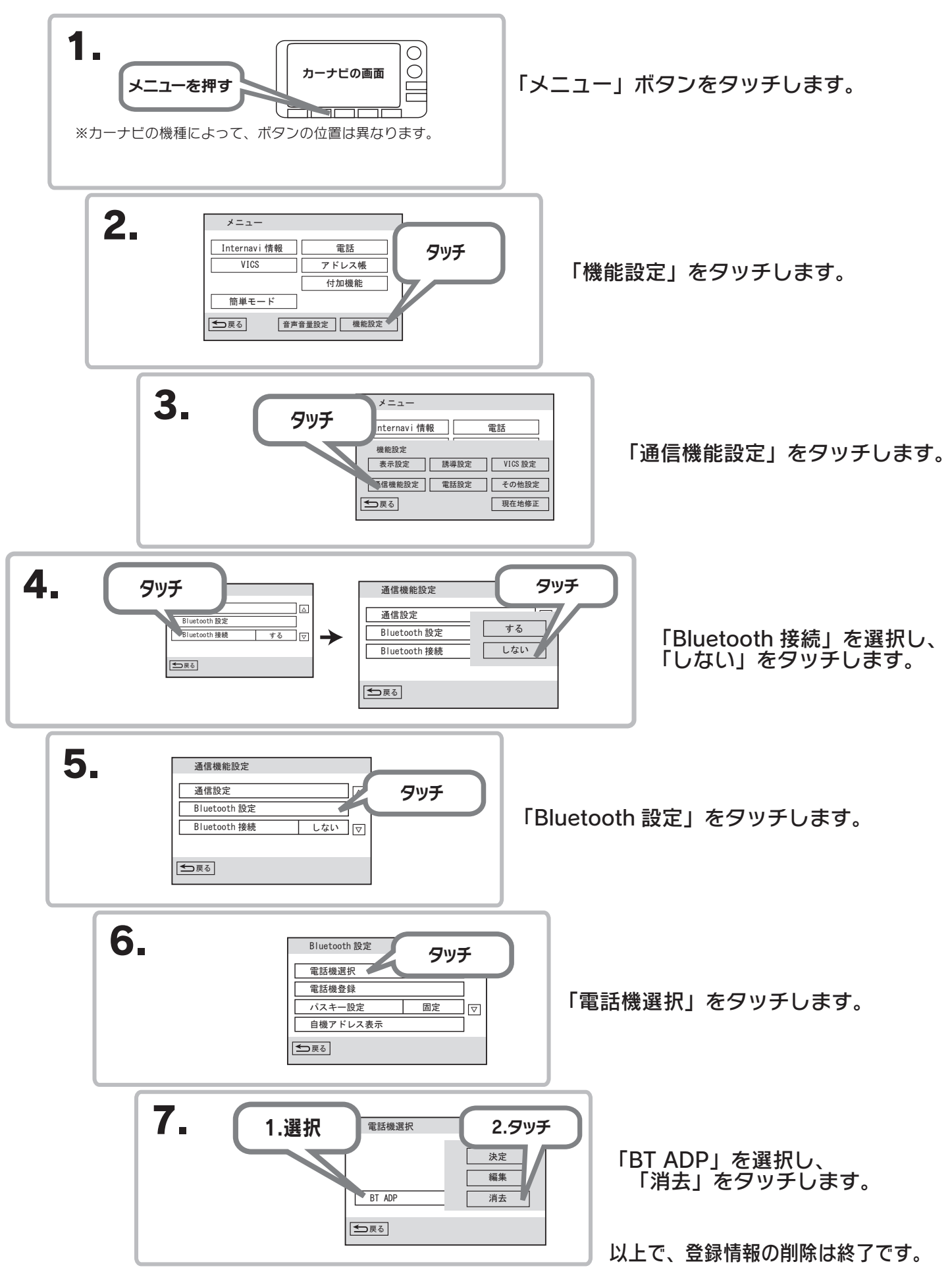

改めて登録する場合は、「初期設定をおこなう」の手順 1 からやり直してください。